## **Link Setzen**

Wenn Sie in einem Textelement auf eine andere Seite verweisen möchten, verfahren Sie wie in unteren Bereich geschildert. Man unterscheidet zwischen einem Link auf eine Uni-interne Seite und auf eine externe Seite, zum Beispiel ein Artikel in Wikipedia.

## **Einen Link auf eine Seite innerhalb der Universitätsklinik setzen**

Markieren Sie dafür einen Text, den Sie verlinken möchten und klicken Sie auf das im Scrennshot markierte Symbol mit der Weltkugel.

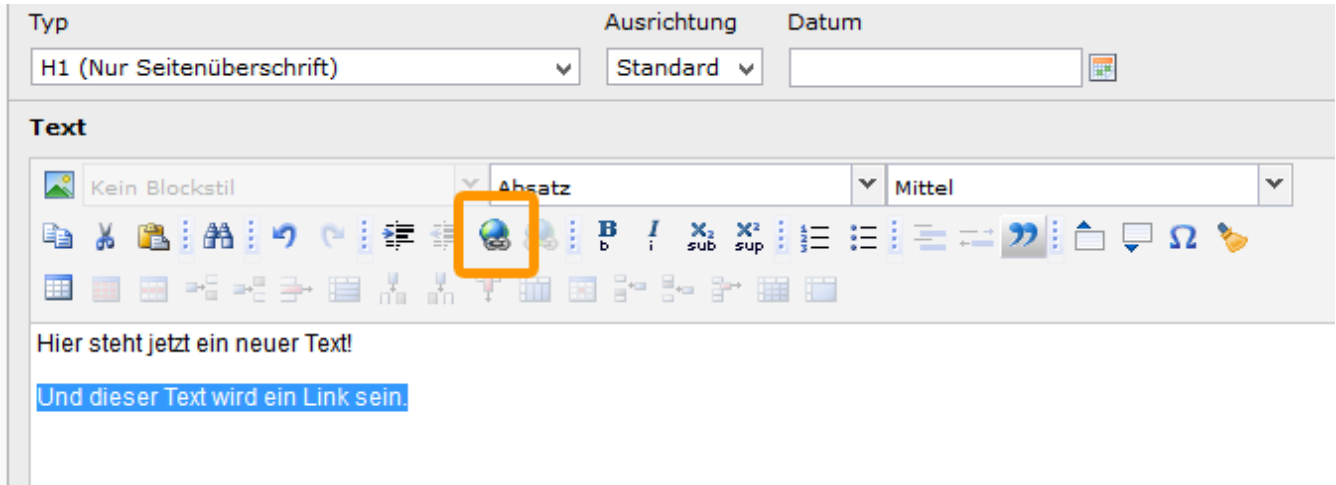

Als nächstes, wählen Sie unter dem Reiter "Seite" die Seite, die Sie verlinken möchten aus. Es öffnet sich der Seitenbaum der von Ihnen bearbeiteten Seiten des Internets. Hier können Sie durch einen Klick auf den Schriftzug der jeweiligen Seite eine Seite aussuchen.

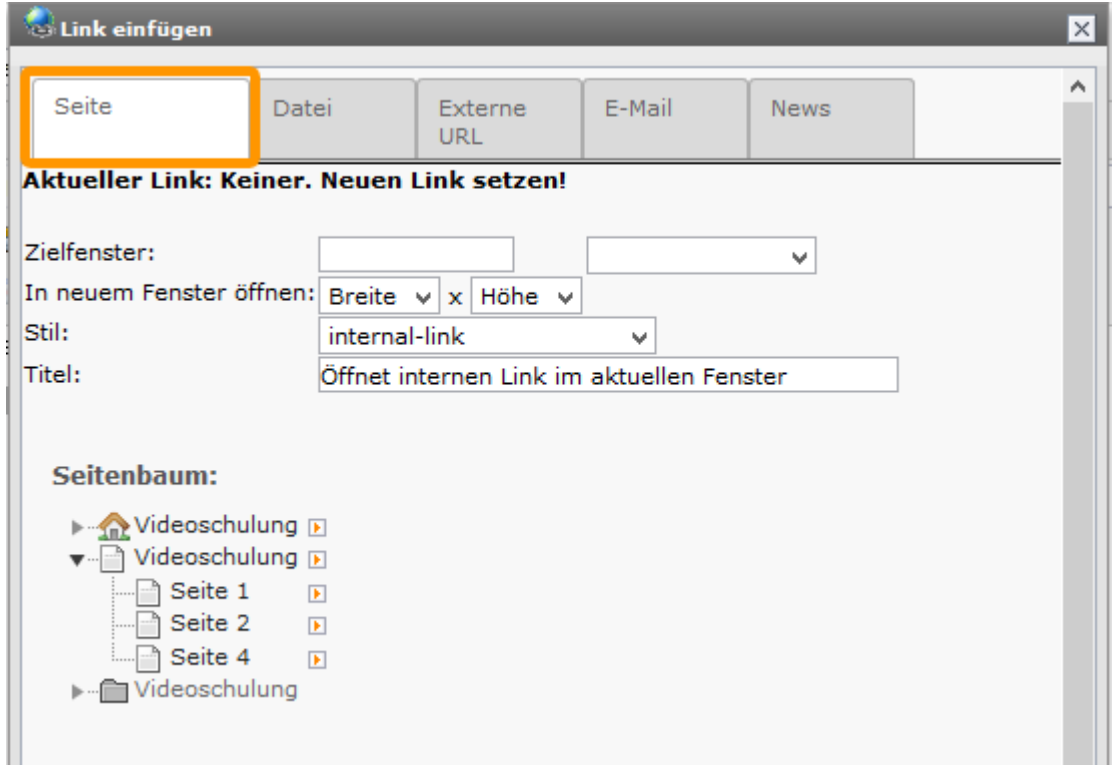

## **Einen Link auf eine Seite außerhalb des Universitätsklinikums setzen**

Markieren Sie den Text der auf eine Seite außerhalb des Universitätsklinikums mit einem Link hinterlegt werden soll. Anschließend klicken Sie auf den rot markierten Button mit der Weltkugel.

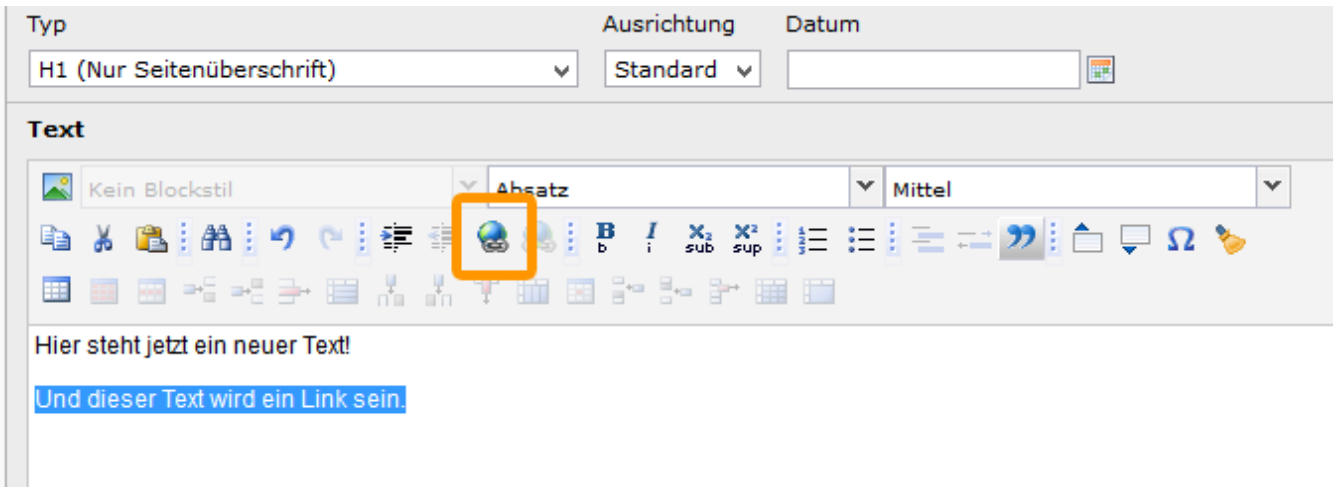

Es öffnet sich folgendes Dialogfenster, indem Sie den unter dem Reiter **Externe URL** folgende Einstellungen vornehmen können. Zunächst tragen Sie bei URL die Internetadresse ein, die Sie ggfs. zuvor kopiert haben. Sie können unter "Zielfenster" noch bestimmen, ob sich der Link in selben Fenster öffnet, oder ob ein neuer Tab angelegt wird. Sind Sie mit der Bearbeitung fertig, können Sie "Link setzen" anklicken. Externe Links werden automatisch durch dieses Pfeilsymbol [blocked URL](http://ukdwiki.med.uni-duesseldorf.de/ukdcms/TippsUndTricks/LinkSetzen?action=AttachFile&do=get&target=pfeil.jpg) gekennzeichnet. In der mit dem Pfeil markierten Stelle können Sie auswählen ob der Link ein neues Fenster öffnen soll oder die UKD-Seiten ersetzen wird, sobald er sich öffnet.

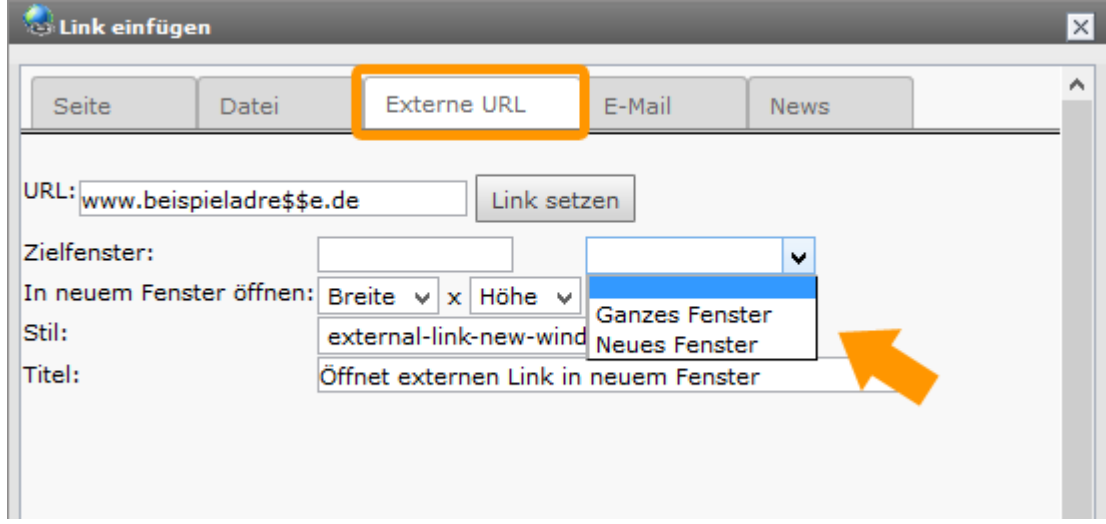